# **Pflegepersonaluntergrenzenverordnung – Funktionsweise der Tools**

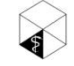

Arbeitszeit & Organisation im Gesundheitswesen Herrmann Kutscher Leydecker Woodruff

Rosa-Luxemburg-Straße 5 · 10178 Berlin Telefon 030 / 803 20 41

www.arbeitszeitberatung.de/gesundheitswesen email@arbeitszeitberatung.de

#### **Inhalt**

- Tool zur Berechnung des Mindestpersonalbedarfs **Seite 03** Seite 03
- Tool zum Monitoring der Besetzungskennzahlen Seite 13 Seite 13

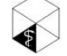

## **Berechnung des PpUGV-Mindestpersonalbedarfs**

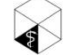

- Im PpUGV-Personalbedarfs-Tool werden auf Basis der Bettenbelegung die notwendige Mindest-Schichtbesetzung zur Einhaltung der PpUGV und der daraus resultierende Mindest-Personalbedarf einer Station berechnet. Zudem kann die Standard-Dienststruktur und zugehörige Standard-Besetzungsstärke eingegeben werden, um eine mögliche Abweichung zwischen PpUGV und aktueller Planung abzubilden.
- Die gelb hinterlegten Felder im Tool sind **auszufüllende** Felder, alle anderen Felder sind mit Formeln versehen und werden automatisch befüllt.

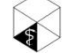

### Tabellenblatt *Konfiguration:* Vorzunehmende Grundeinstellungen im Tool (1/2)

#### **Besetzungskennzahl nach Fachbereich Anteil Pflegehilfskräfte nach Fachbereich**

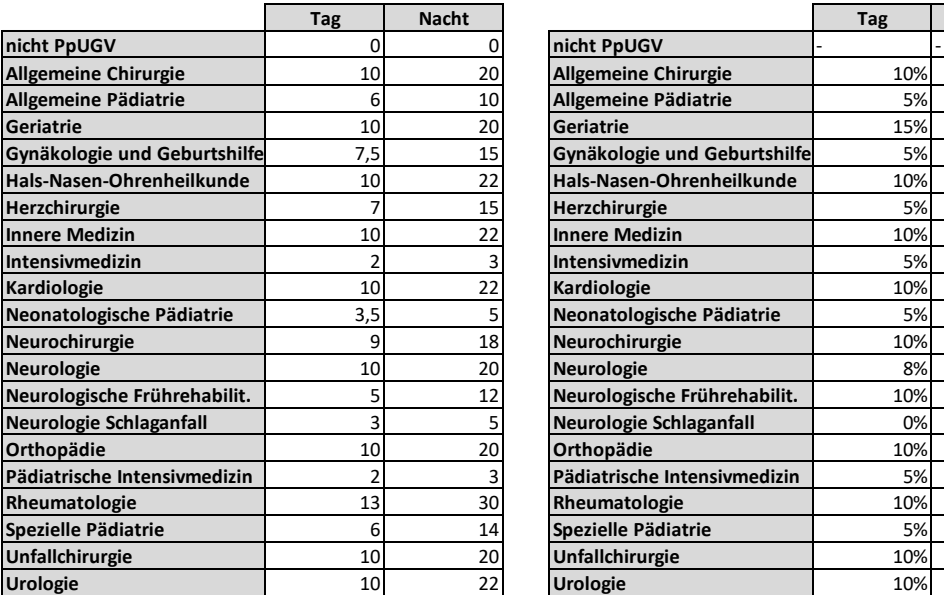

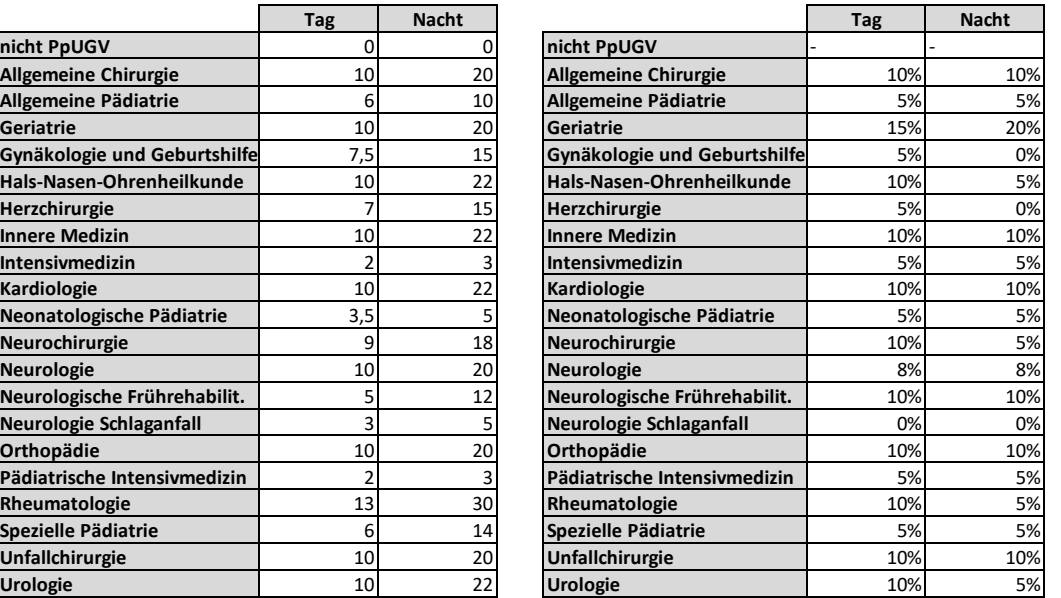

Eingaben sind gemäß der derzeit gültigen PpUGV (Werte ab 01.01.2023) voreingestellt.

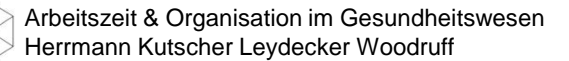

#### Tabellenblatt *Konfiguration:* Vorzunehmende Grundeinstellungen im Tool (2/2)

#### **Berechnungsgrundlagen**

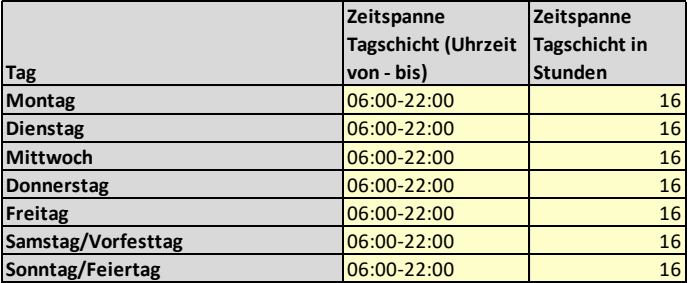

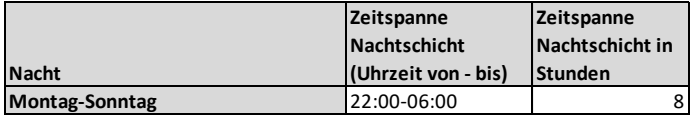

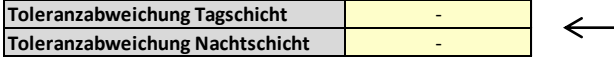

[nur bei Bedarf anzugeben]

"Hat eine tagesklinische Station aufgrund begrenzter Öffnungszeiten beispielsweise nur 12 Stunden (9:00 Uhr bis 21:00 Uhr) geöffnet, ist die Anzahl der Stunden der Schichten im Nenner auf diese Schichtlänge anzupassen." FAQ - PpUG-Nachweis-Vereinbarung 2021

Eingaben sind gemäß der derzeit gültigen PpUGV voreingestellt; können aber im Tagbereich bei ggf. kürzeren Öffnungszeiten der Station angepasst werden

Eingabe bei Bedarf möglich, wenn eine maximal tolerierte Überschreitung der PpUGV in Schichtbesetzungen vorgegeben werden soll

## Tabellenblatt *Überblick:* Abgleich von Personalbedarf und Stellenausstattung

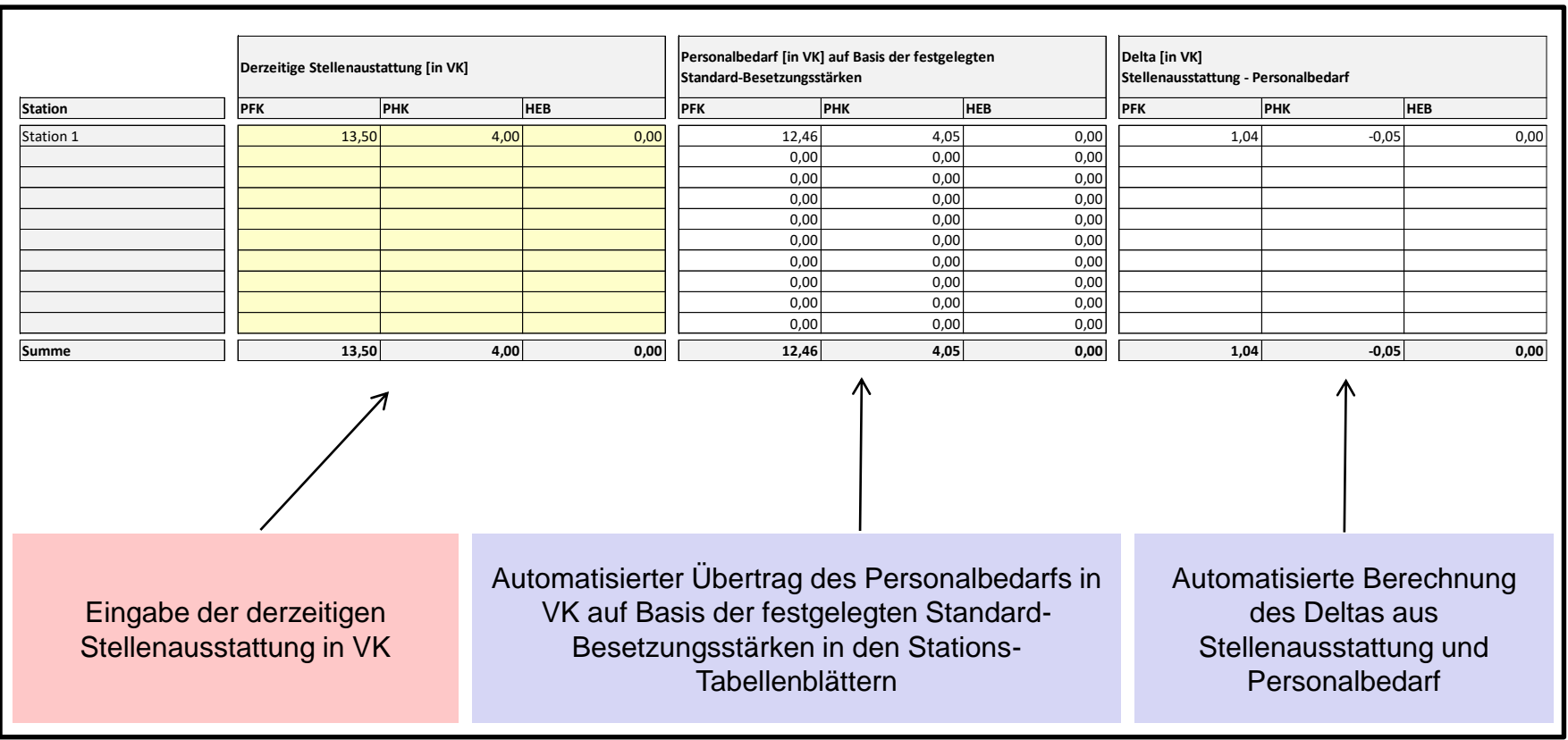

Arbeitszeit & Organisation im Gesundheitswesen Herrmann Kutscher Leydecker Woodruff

Tabellenblatt *Station 1*: Vorzunehmende Grundeinstellungen im Tool

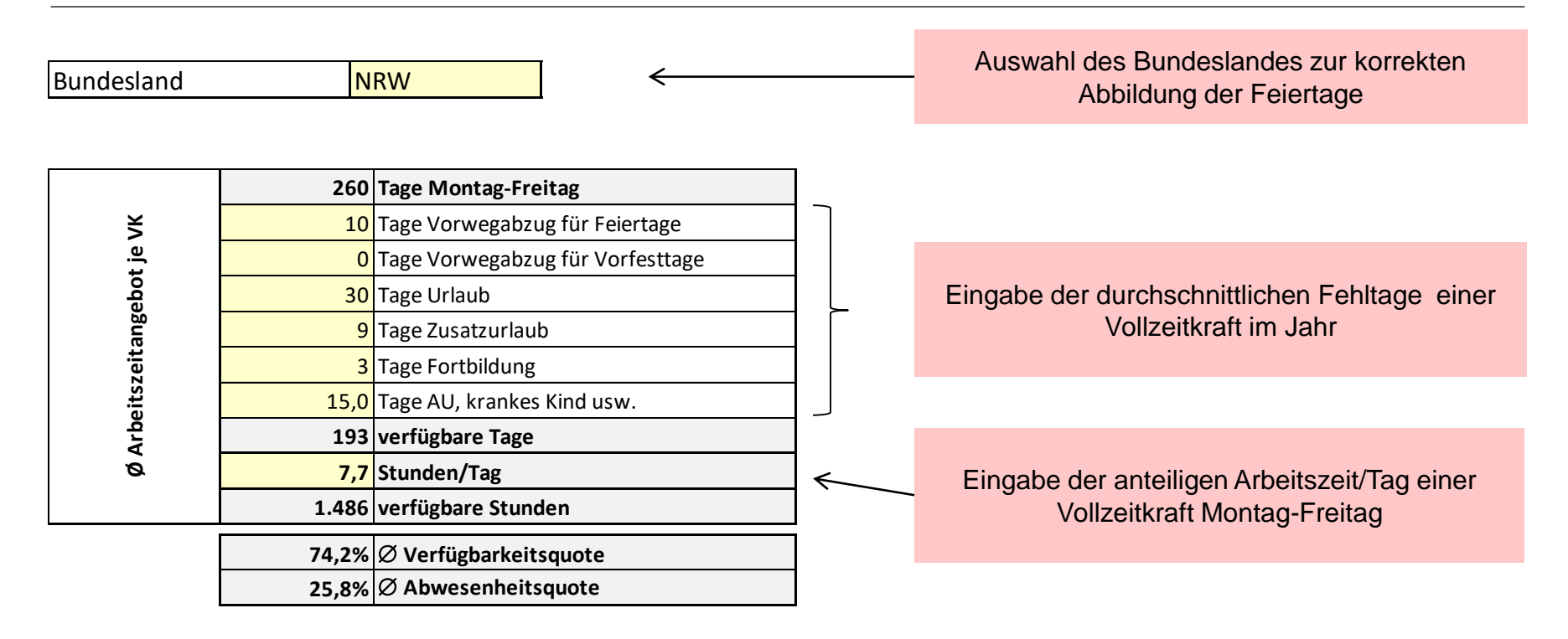

#### Tabellenblatt *Station 1*: Ermittlung der Mindest-Besetzungsbedarfe nach PpUGV

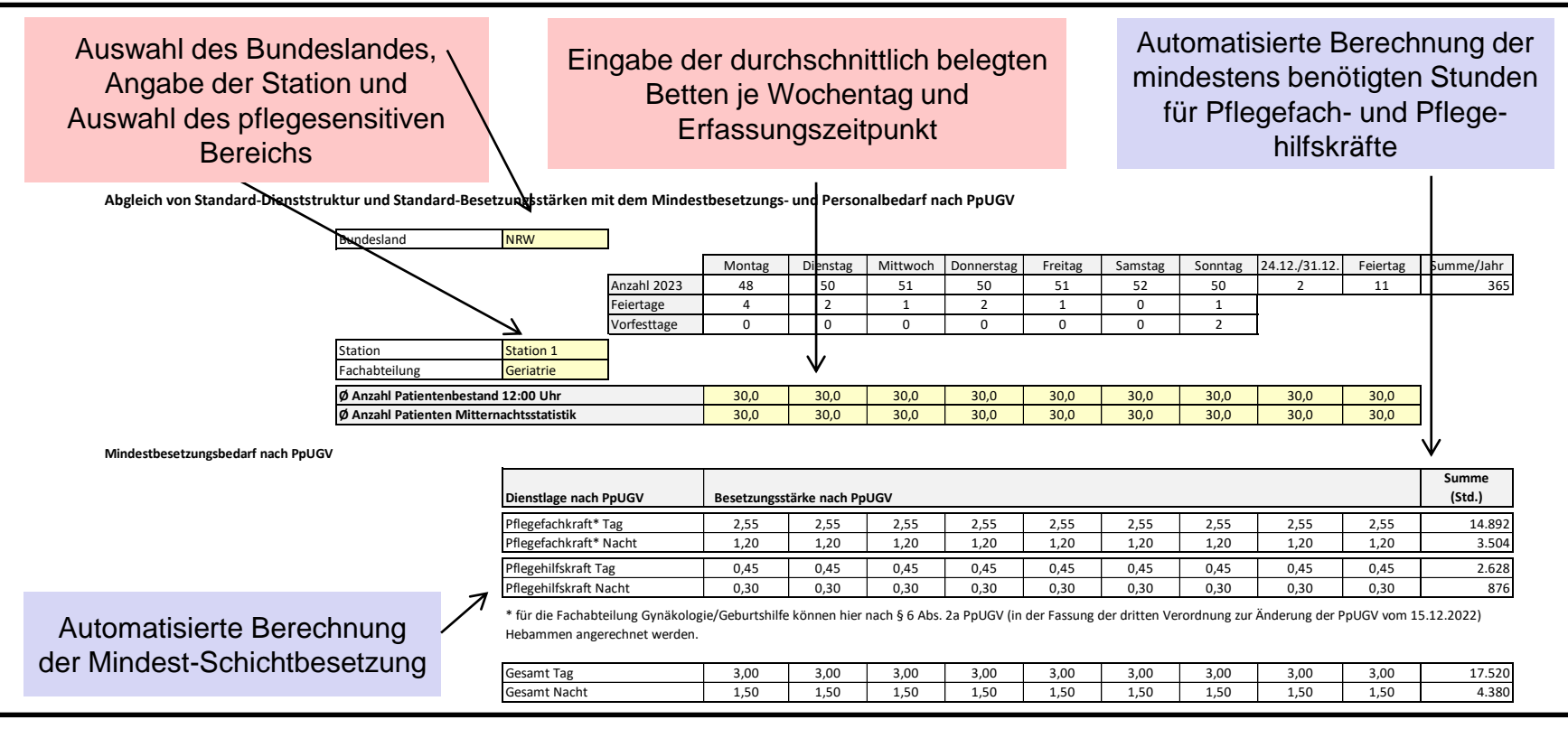

Arbeitszeit & Organisation im Gesundheitswesen Herrmann Kutscher Leydecker Woodruff

Tabellenblatt *Station 1*: Darstellung der Standard-Dienststruktur und Standard-Besetzungsstärken

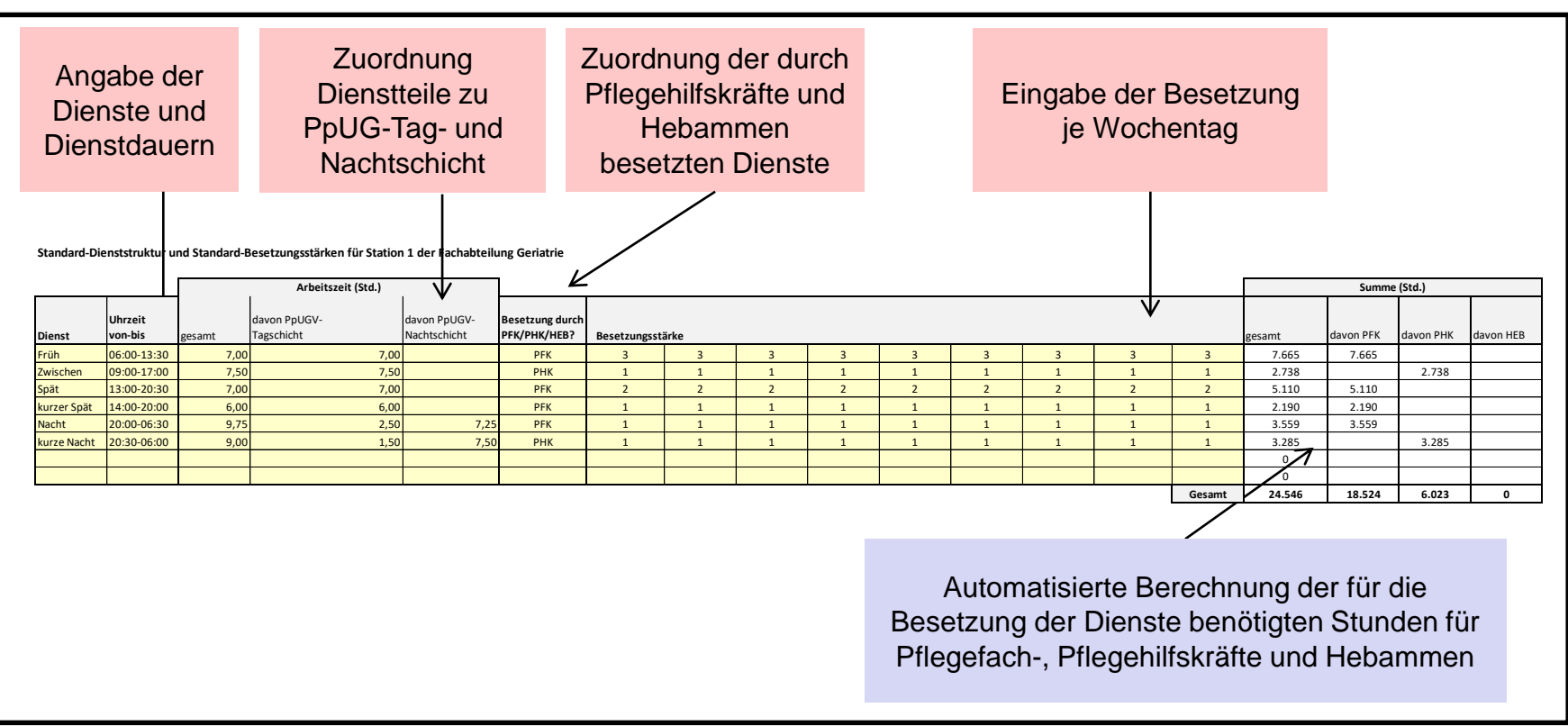

Tabellenblatt *Station 1*: Abgleich von Standard-Besetzungsvorgaben und Mindestbesetzung nach PpUGV

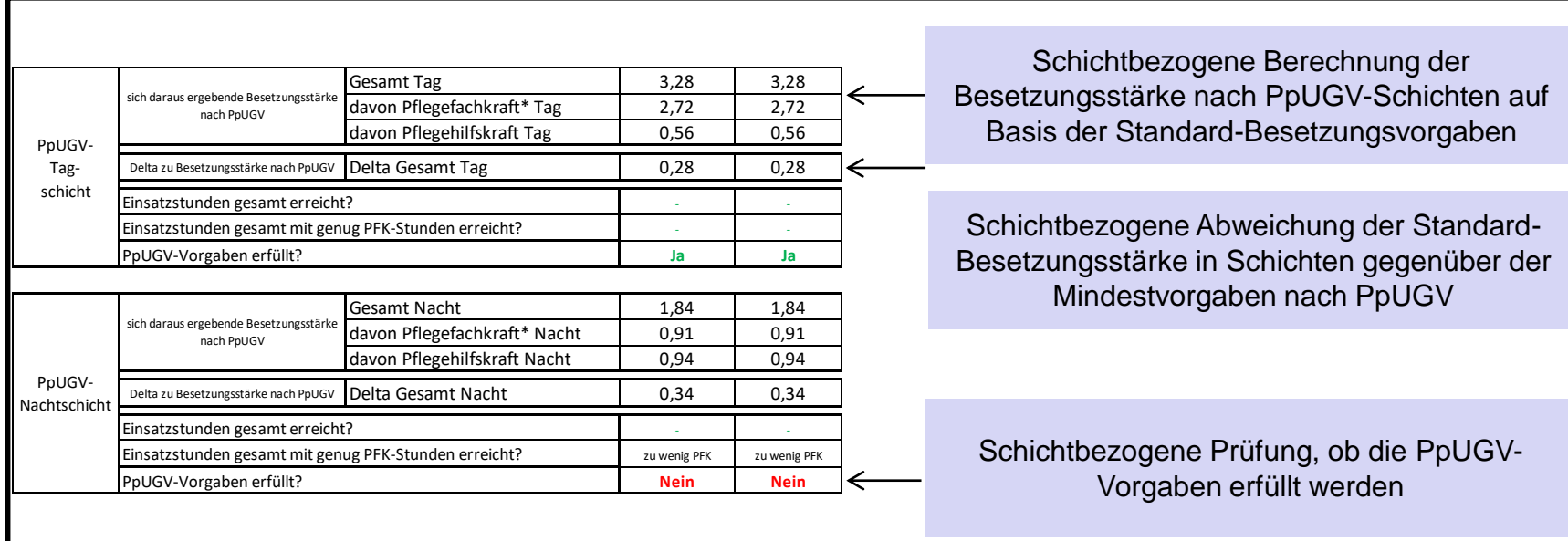

Tabellenblatt *Station 1*: Berechnung des Personalbedarfs für die Standard-Besetzungsvorgaben

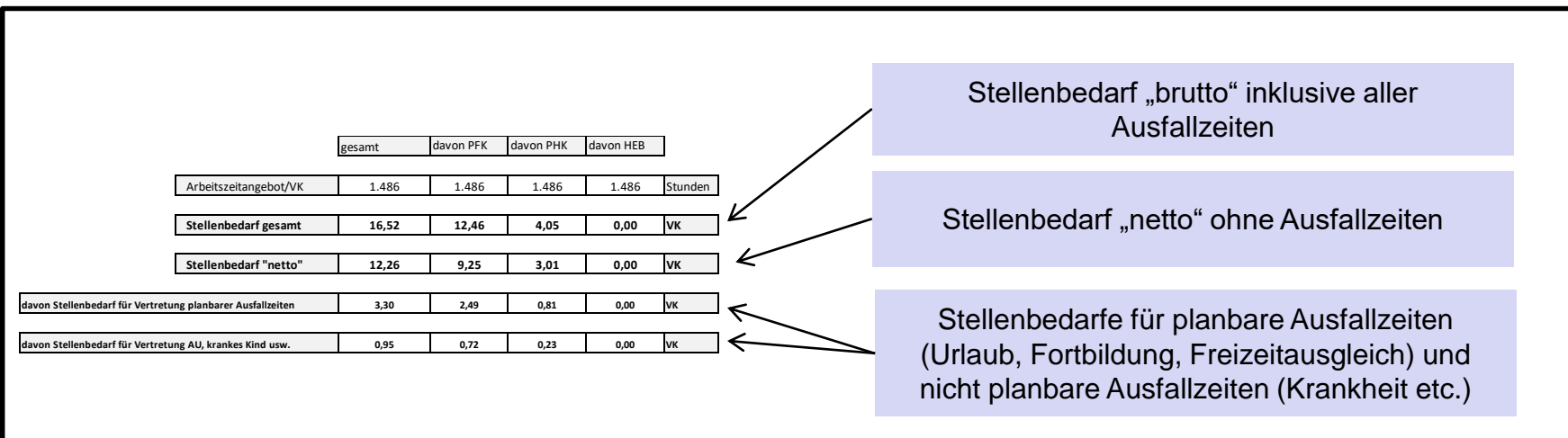

 **Monitoring der Besetzungskennzahlen ("Anzahl Patienten / Pflegekraft")**

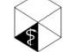

- Im PpUGV-Monitoring-Tool werden auf Basis der täglichen Belegungs- und Besetzungs-Eingaben einer Station tägliche und monatsdurchschnittliche Besetzungskennzahlen für die Tag- und Nachtschicht errechnet. *Eine* Tool-Datei kann für *eine* Station für *ein* Erfassungsjahr genutzt werden.
- Die gelb hinterlegten Felder im Tool sind auszufüllende Felder, alle anderen Felder sind mit Formeln versehen und werden automatisch befüllt.
- Die Berechnungs-Ergebnisse im Tool werden farblich markiert. *Grüne*, *rote* und *blaue* Felder im Tool stehen für folgende Einstufung:

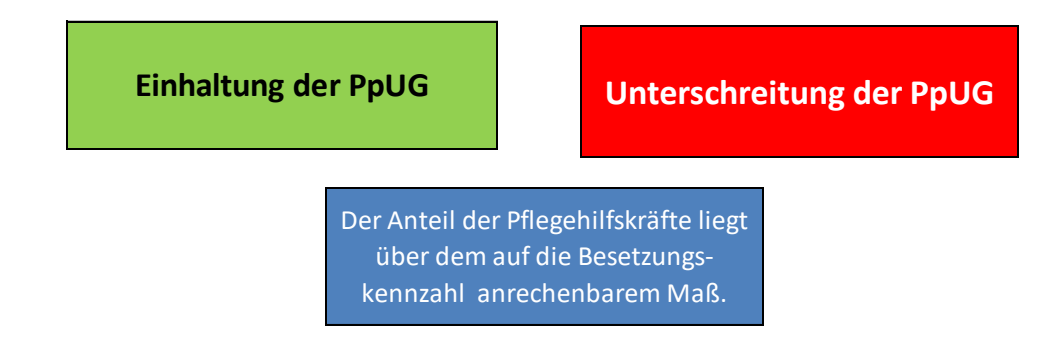

#### **PpUGV-Monitoring-Tool** Tabellenblatt *Konfiguration*: Vorzunehmende Grundeinstellungen im Tool (1/2)

**Besetzungskennzahl nach Fachbereich Anteil Pflegehilfskräfte nach Fachbereich**

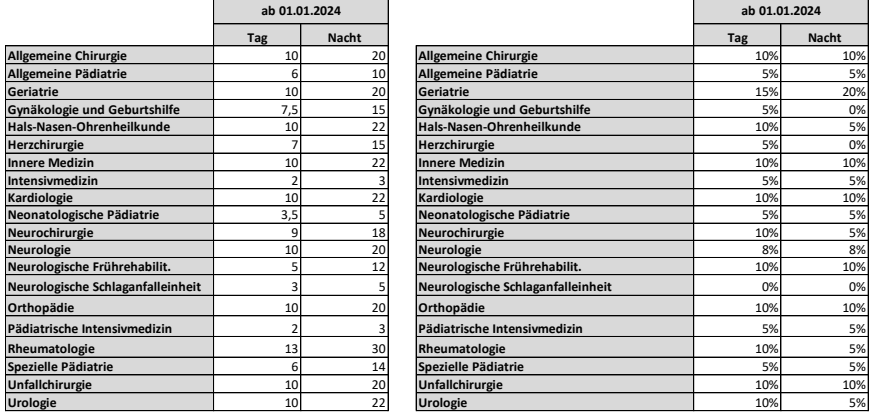

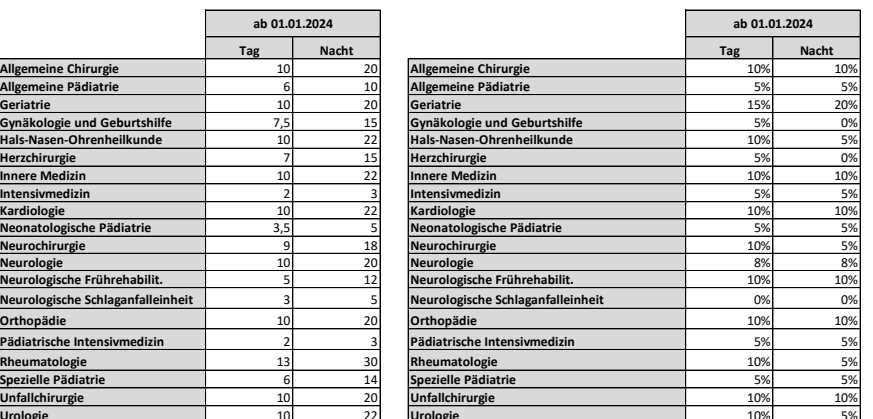

**Berechnungsgrundlagen Sanktionsvereinbarung**

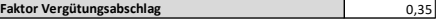

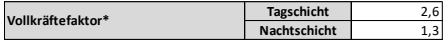

\*Auch wenn die Tagschichtlänge für eine Tagesklinik angepasst wurde, verändert sich der Vollkräftefaktor zunächst nicht, da die PpUGV hierzu keine Aussage trifft.

**durchschnittliche monatliche Personalkosten** 

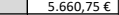

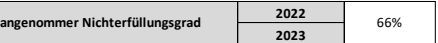

Eingaben sind gemäß der derzeit gültigen PpUGV voreingestellt.

Eingaben sind gemäß der PpUG-Sanktions-Vereinbarung voreingestellt.

## **PpUGV-Monitoring-Tool** Tabellenblatt *Konfiguration*: Vorzunehmende Grundeinstellungen im Tool (2/2)

#### **Berechnungsgrundlagen PpuG**

*Sofern an einem Feiertag oder Vorfesttag eine Station belegt ist, aber verkürzte Öffnungszeiten aufweist, muss die Zeitspanne des Tagdienstes in Stunden in Spalte D der Monatsblätter händisch angepasst werden!*

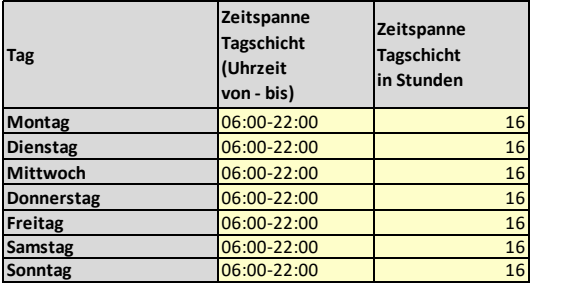

"Hat eine tagesklinische Station aufgrund begrenzter Öffnungszeiten beispielsweise nur 12 Stunden (9:00 Uhr bis 21:00 Uhr) geöffnet, ist die Anzahl der Stunden der Schichten im Nenner auf diese Schichtlänge anzupassen." FAQ Frage 4.4 - PpUG-Nachweis-Vereinbarung 2021

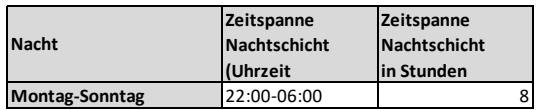

Arbeitszeit & Organisation im Gesundheitswesen Herrmann Kutscher Leydecker Woodruff

Eingaben sind gemäß der derzeit gültigen PpUGV voreingestellt; können aber im Tagbereich bei ggf. kürzeren Öffnungszeiten der Station angepasst werden

## **PpUGV-Monitoring-Tool** Tabellenblatt *Konfiguration*: Ergänzender Hinweis für "gemischte" Stationen

- Die Nachweise müssen für jede Station jedes pflegesensitiven Bereiches separat angegeben werden. Für Stationen, für die mehrere pflegesensitive Bereiche gelten, muss die Meldung mehrfach eingereicht werden. Dabei muss auf eine einheitliche Stationsbezeichnung geachtet werden, damit das InEK die Daten dann "zusammenführen" kann.
- Wenn im Tool simuliert werden soll, wie die Daten "zusammengeführt" vom InEK bewertet werden, können im Tabellenblatt "Konfiguration" die Betreuungsverhältnisse und Anrechnungsgrenzen für Pflegehilfskräfte des pflegesensitiven Bereichs mit den aufgrund der interdisziplinären Belegung strengere Grenzen überschrieben werden.

# **PpUGV-Monitoring-Tool**

#### Tabellenblatt *Belegung*: Übernahme der Angaben in den weiteren Tabellenblättern (1/2)

#### **Stammdaten**

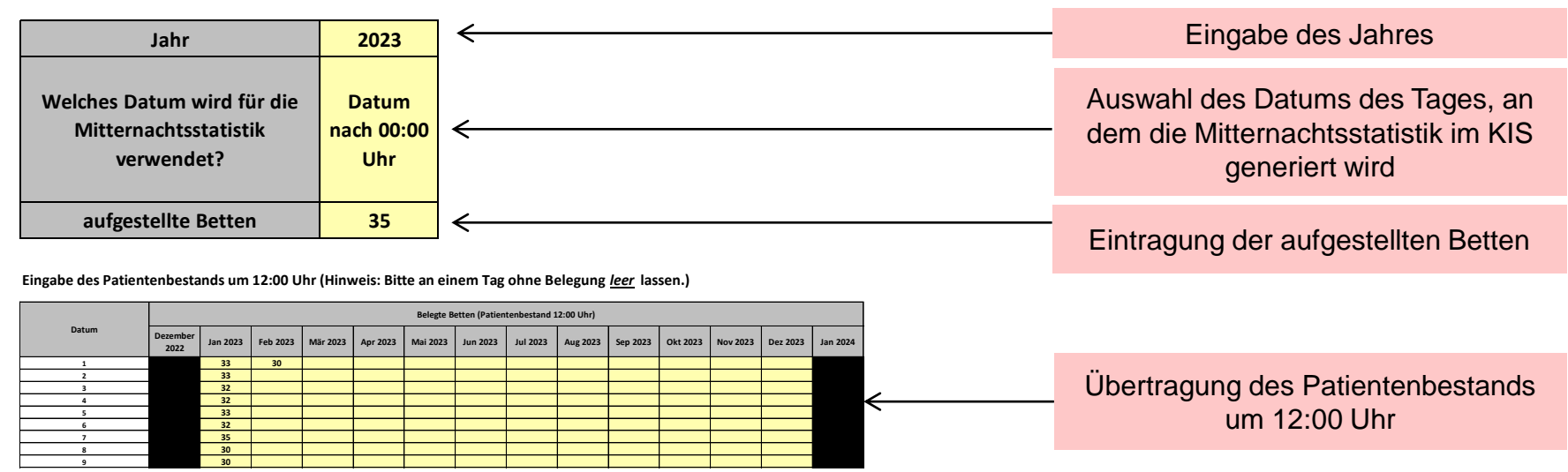

Automatische Übernahme des Patientenbestands um 12:00 Uhr in die Monatsblätter

# **PpUGV-Monitoring-Tool** Tabellenblatt *Belegung*: Übernahme der Angaben in den weiteren Tabellenblättern (2/2)

**Eingabe der Mitternachtsstatistik (Hinweis: Bitte an einem Tag ohne Belegung** *leer* **lassen.)**

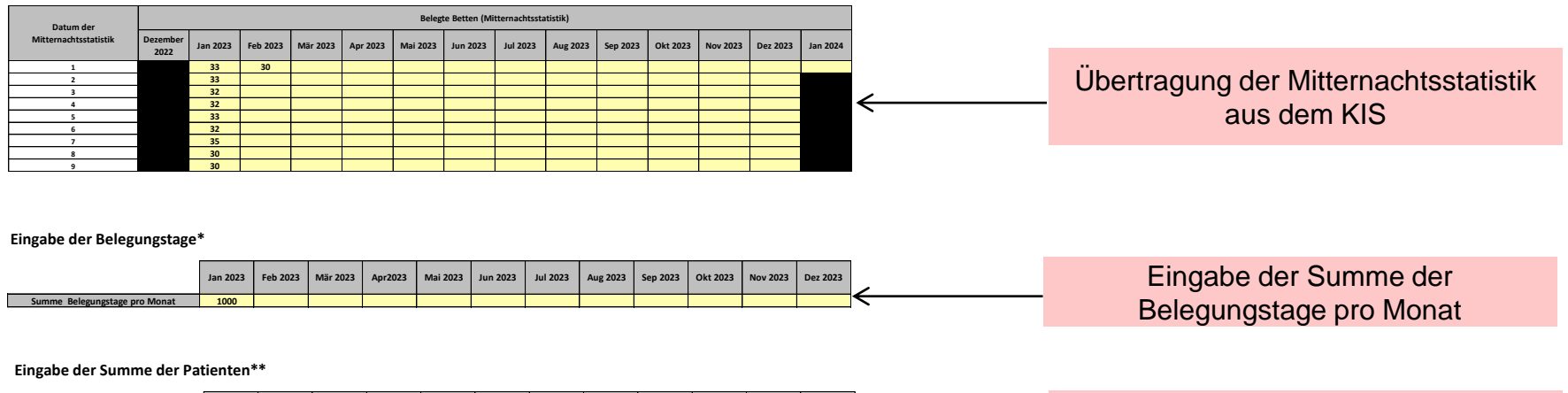

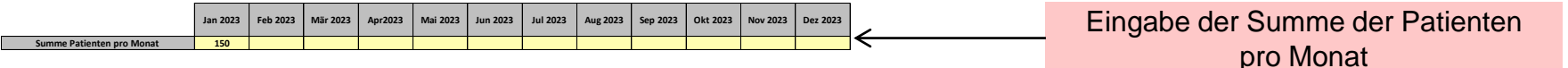

Automatische Übernahme der Mitternachtsstatistik in die Monatsblätter

## **PpUGV-Monitoring-Tool** Tabellenblatt *Jan-Dez*: Eingabe der Stammdaten

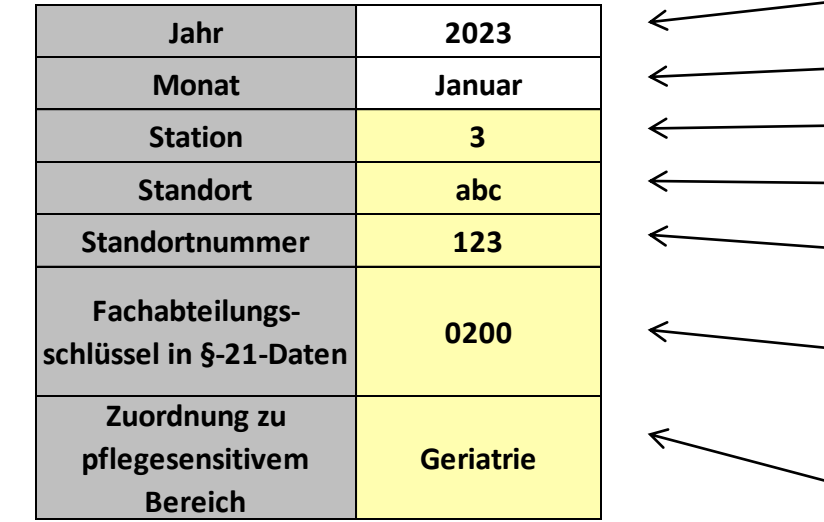

Automatische Übernahme der Stammdaten für die Folgemonate

Übernahme des Jahres aus dem Tabellenblatt *Belegung*

Voreingestellte Angabe des Erfassungsmonats

Eingabe der Station, für die erfasst wird

Eingabe des Standortes, für den erfasst wird

Eingabe der Standortnummer der Station, für die erfasst wird

Eingabe des Fachabteilungsschlüssels in §-21- Daten für die Fachabteilung, für die erfasst wird

Auswahl des pflegesensitiven Bereichs per Drop-Down-Menü; das Tool greift dann je nach Auswahl auf die hinterlegten PpUG im Tabellenblatt *Konfiguration* zu

#### **PpUGV-Monitoring-Tool** Tabellenblatt *Jan-Dez*: Dokumentation für die Tagschicht

Im PpUGV-Monitoring-Tool werden auf Basis der täglichen Belegungs- und Besetzungs-Eingaben einer Station **tägliche Besetzungskennzahlen** für die Tag- und Nachtschicht errechnet.

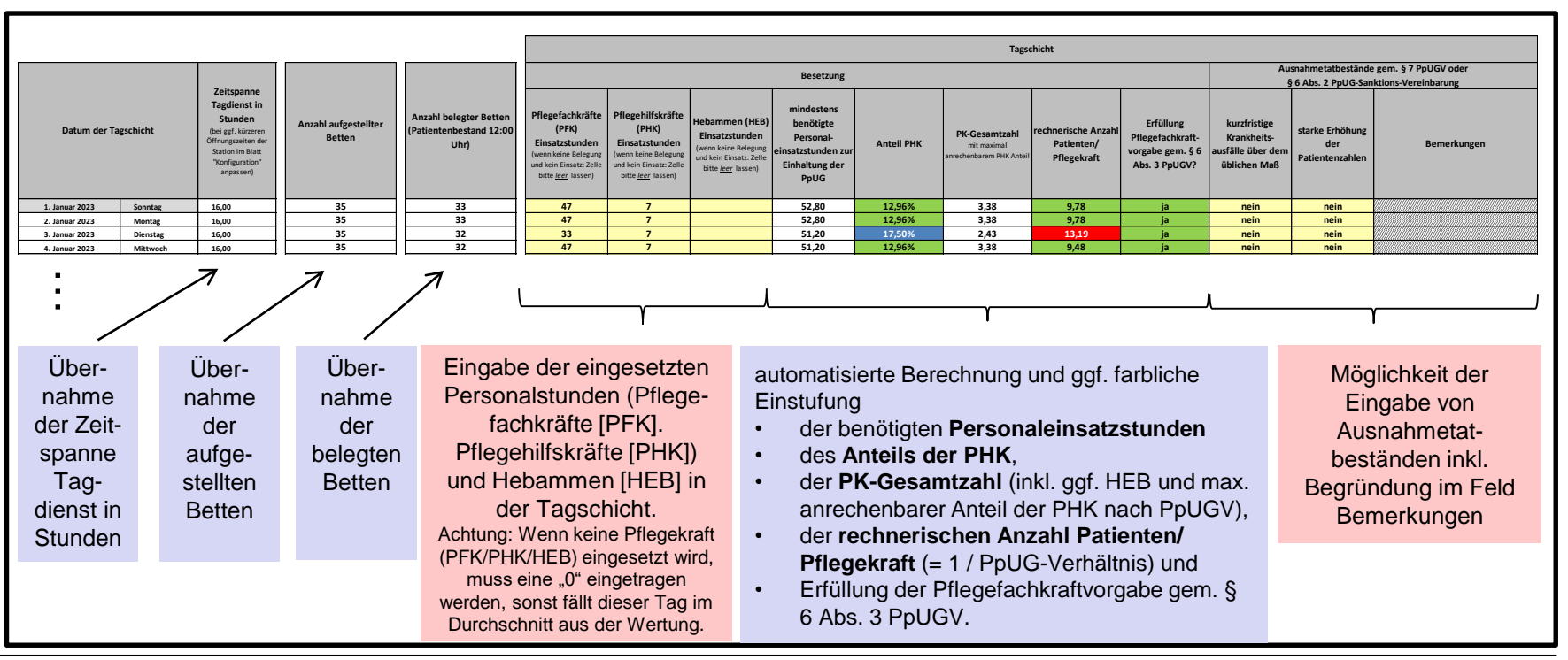

## **PpUGV-Monitoring-Tool** Tabellenblatt *Jan-Dez*: Dokumentation für die Nachtschicht

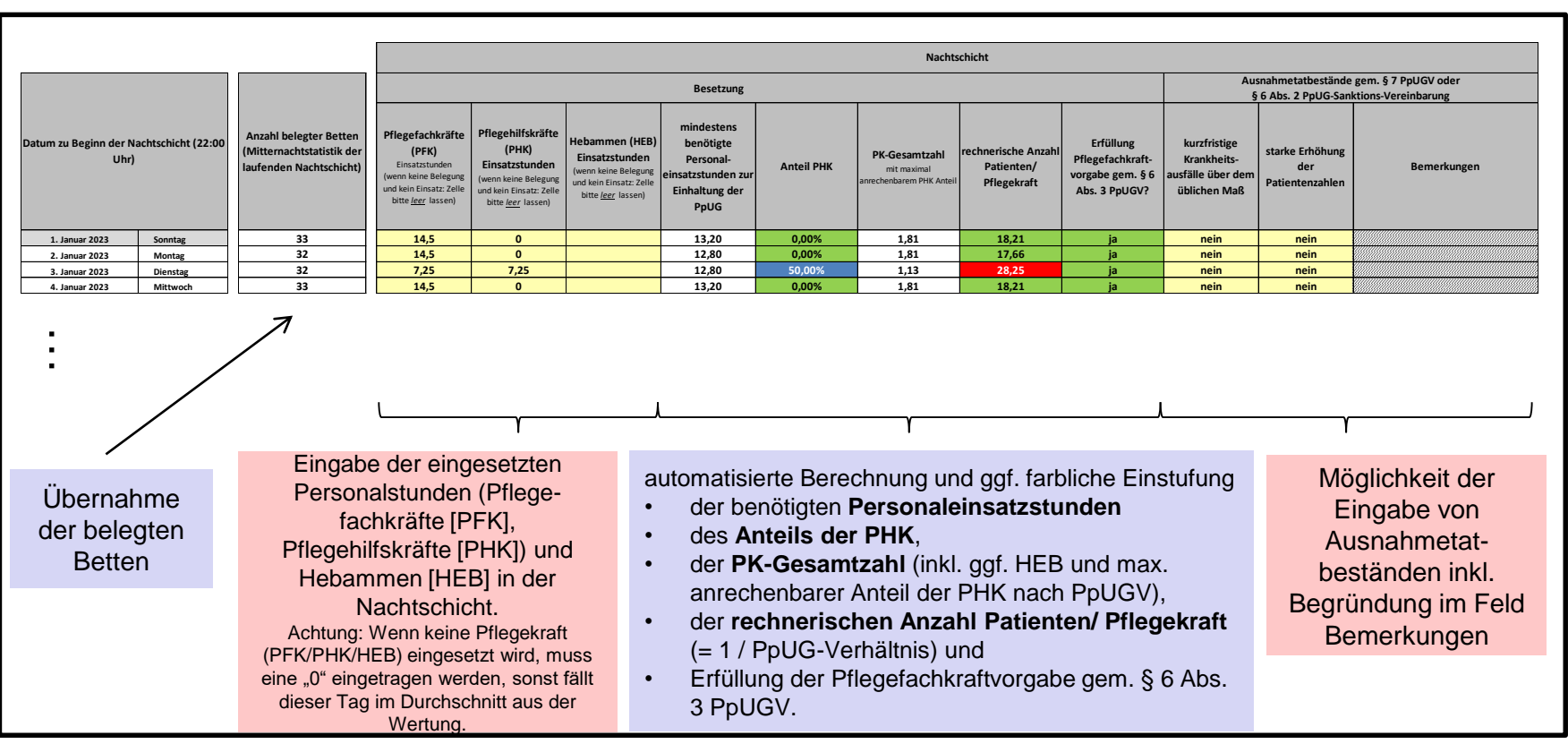

Arbeitszeit & Organisation im Gesundheitswesen Herrmann Kutscher Leydecker Woodruff

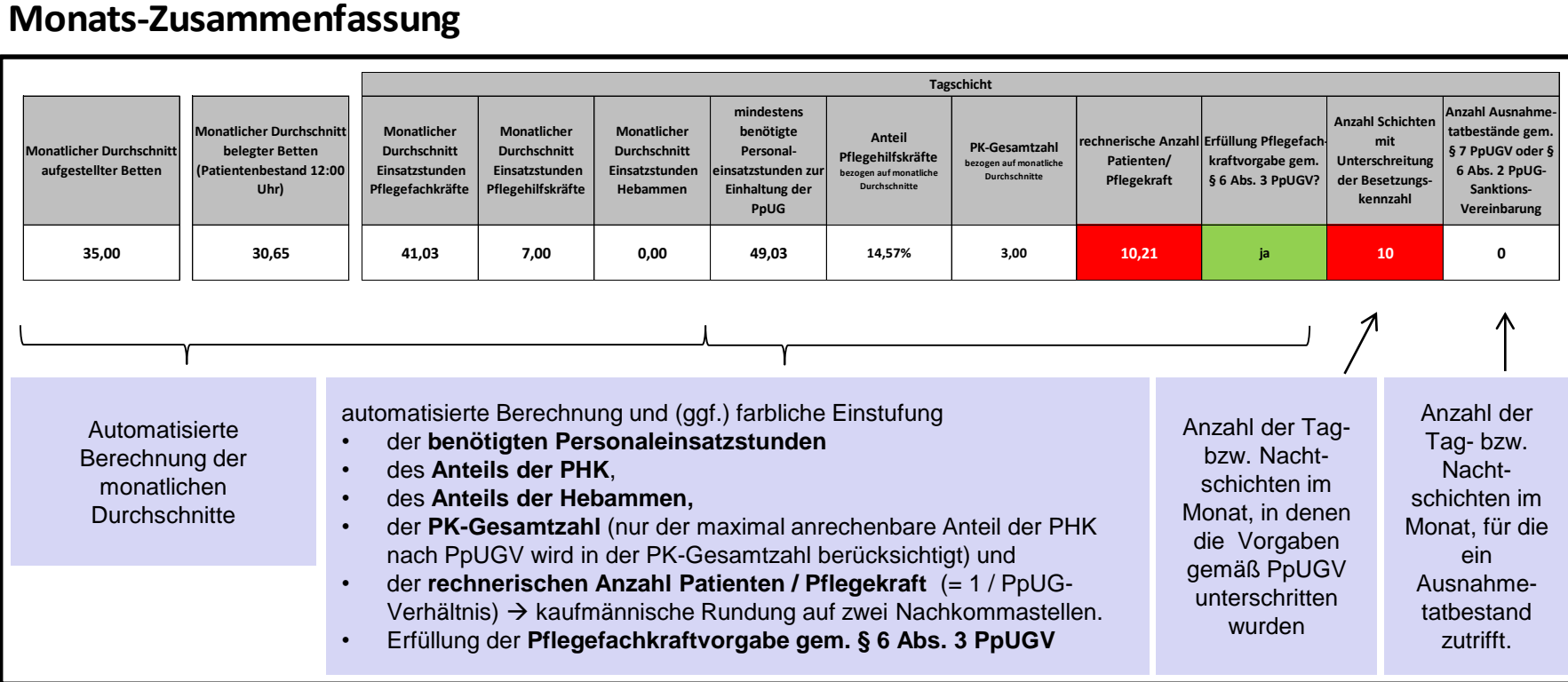

# **PpUGV-Monitoring-Tool**

#### Tabellenblatt *Nachweis nach Anlage 2 und 3 / Anlage 4*: Ergebnisübertragung

#### Automatische Übertragung der Ergebnisse in die im Tool integrierten Erfassungsmasken gemäß Anlage 2 und 3 sowie Anlage 4 der PpUG-Nachweis-Vereinbarung

#### **Erfassungsmaske im InEK-Datenportal nach Anlage 2 und 3 der PpUG-Nachweis-Vereinbarung**

*Bitte die Spalten kopieren und über "Werte einfügen" in die Upload-Vorlage des InEK eintragen.* 

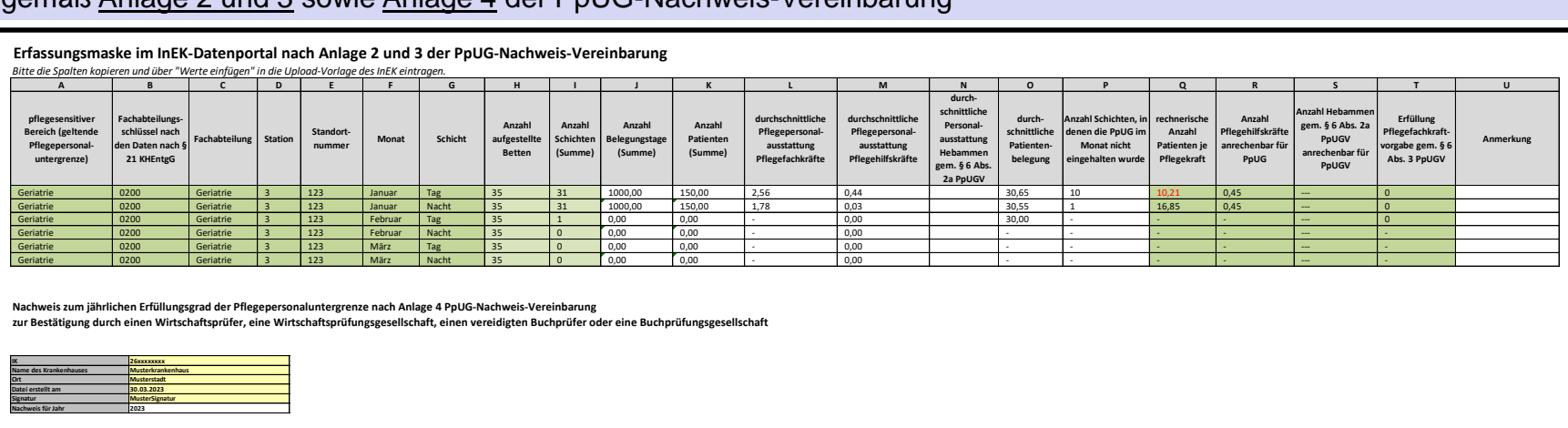

**Nachweis zum jährlichen Erfüllungsgrad der Pflegepersonaluntergrenze nach Anlage 4 PpUG-Nachweis-Vereinbarung**

**zur Bestätigung durch einen Wirtschaftsprüfer, eine Wirtschaftsprüfungsgesellschaft, einen vereidigten Buchprüfer oder eine Buchprüfungsgesellschaft**

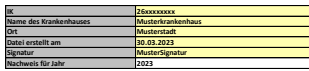

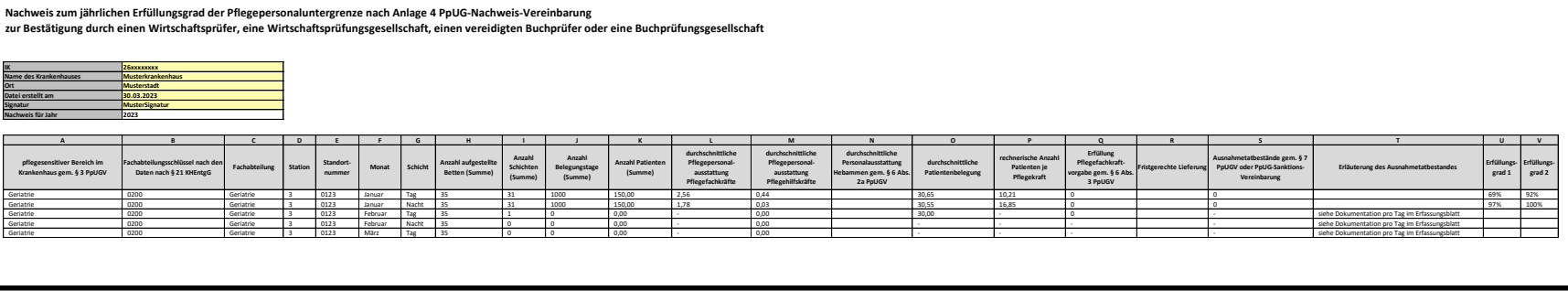

## **PpUGV-Monitoring-Tool**  Tabellenblatt *Sanktions-Vereinb. Anlage 1:* Berechnung Abschläge

#### Automatische Ermittlung der Vergütungsabschläge gemäß Anlage 1 und 2 PpUG-Sanktions-Vereinbarung

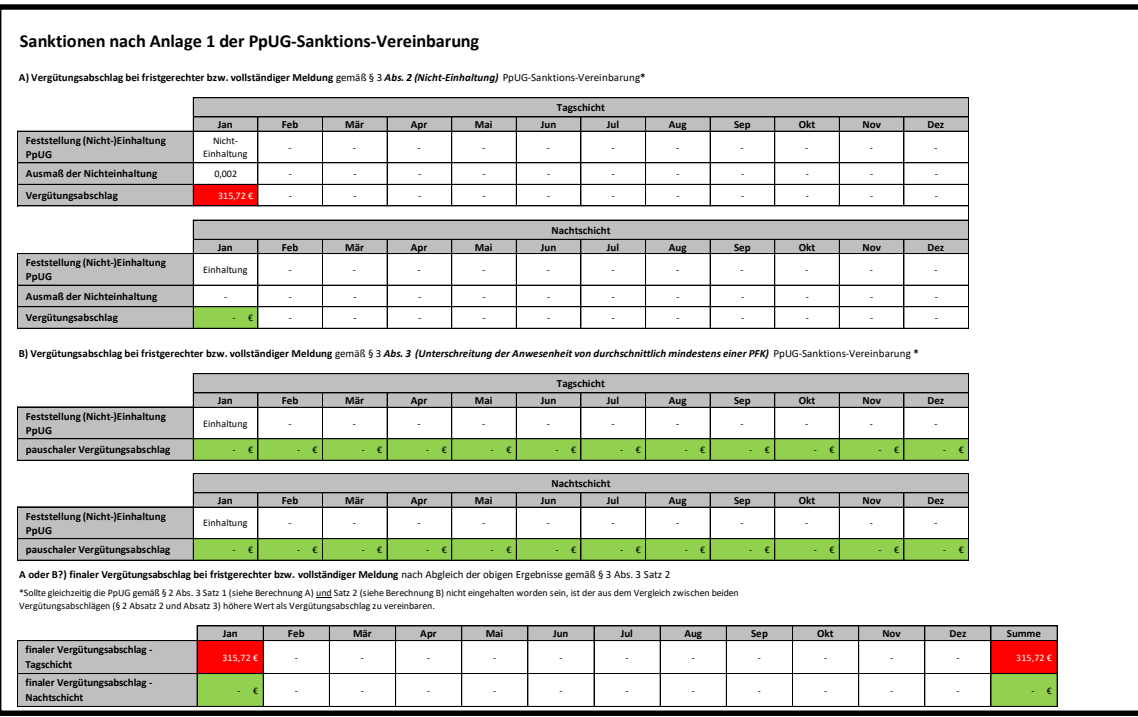

Arbeitszeit & Organisation im Gesundheitswesen Herrmann Kutscher Leydecker Woodruff

### **PpUGV-Monitoring-Tool**  Tabellenblatt *Sanktions-Vereinb. Anlage 2:* Berechnung Abschläge

#### Automatische Ermittlung der Vergütungsabschläge gemäß Anlage 1 und 2 PpUG-Sanktions-Vereinbarung

#### **Sanktionen nach Anlage 2 der PpUG-Sanktions-Vereinbarung**

Pauschalierter Vergütungsabschlag bei nicht fristgerechter bzw. nicht vollständiger bzw. fehlender Meldung gemäß § 8 Abs. 2 PpUG-Sanktions-Vereinbarung

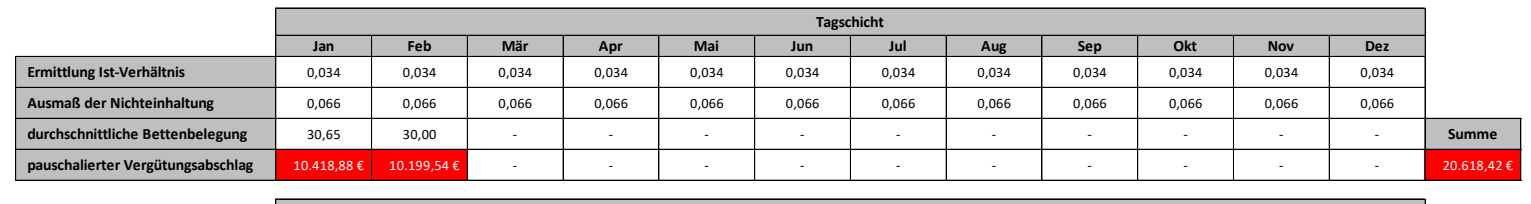

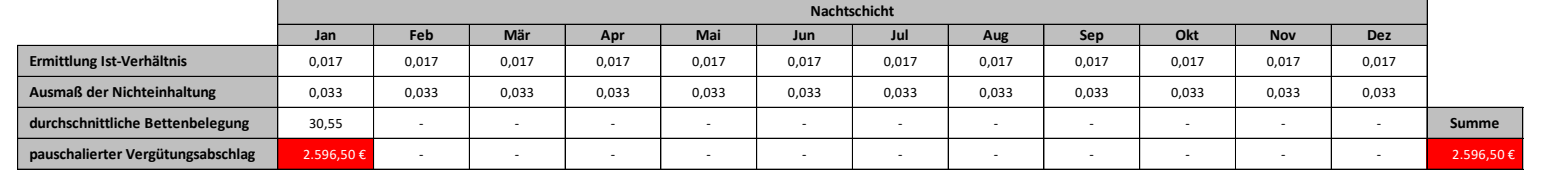

Achtung: Bei Nicht-Meldung der Quartalsmeldung, der pflegesensitiven Bereiche, der Datenübermittlung zur Weiterentwicklung und der unzulässigen Personalverlagerungen fallen weitere pauschale Vergütungsabschläge an.